## 取得「MacBook Pro 重要事項」 指南

請參閱「MacBook Pro 重要事項」指南以深入瞭解設定和使用 MacBook Pro 的相關資訊。 mp. machook-machook-machook-machook-pro-<br>若要檢視指南,請前往 support.apple.com/guide/macbook-pro-

## 支援

如需詳細資訊,請前往 support.apple.com/zh-tw/mac/macbook-pro。若要聯絡 Apple, 請前往 support.apple.com/zh-tw/contact。

# **■MacBook Pro**

部分功能不適用於某些地區。© 2022 Apple Inc. 保留一切權利。 Designed by Apple in California. Printed in XXXX. TA034-05167-A

## 歡迎使用 MacBook Pro

當您掀起螢幕時,MacBook Pro 會自動啟動。 。<br>「設定輔助程式」可協助您設定並立即開始使用。

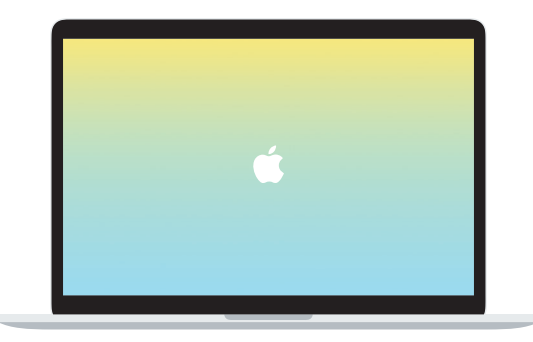

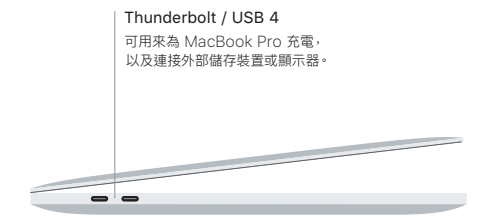

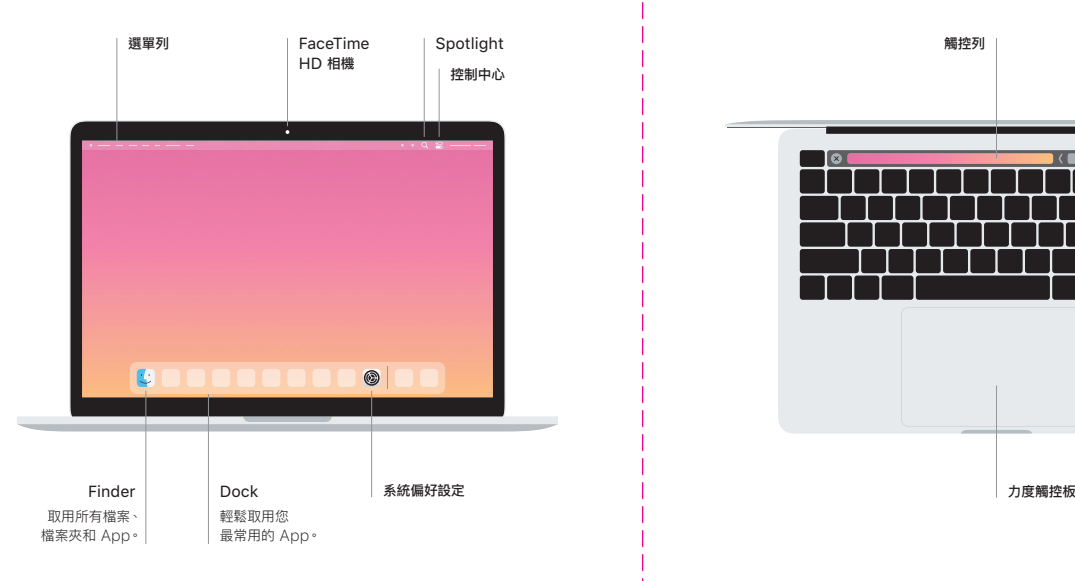

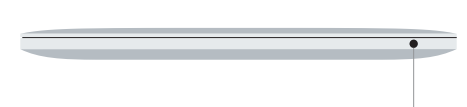

### 觸控列

觸控列會視您目前的應用程式和作業而變動。使用右側的功能列來調整常用的控制項目, 例如音量和亮度。點一下 હ 來展開功能列。點一下左側的 ⊗ 來收合。

#### Touch ID

您的指紋可以解鎖 MacBook Pro 以及使用 Apple Pay 從 App Store、Apple TV App、 Apple Books 和網站購買項目。

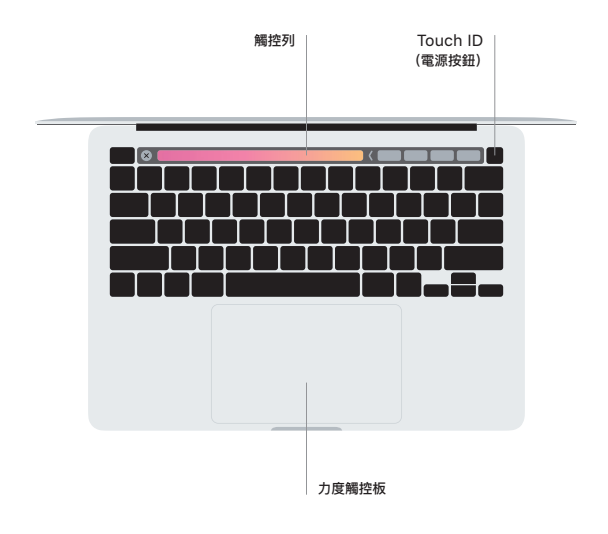

#### 多點觸控板手勢

在觸控式軌跡板上掃動兩指,來向上、向下或左右捲動。用兩指滑動來翻閱網頁和文件。用兩指按一下 等同點按右鍵。您也可以在觸控式軌跡板上按一下再加重力道按下,藉此用力長按文字以及顯示更多 資訊。如需更多資訊,請在 Dock 上選擇 「系統偏好設定」,然後按一下 「觸控式軌跡板」。

耳機插孔